## **ΜΙΚΡΑ ΜΥΣΙΚΑ ΣΤΟ WEBEX.**

Δείτε παρακάτω μερικά μικρά «μυστικά», σημαντικά για την καλύτερη λειτουργία της τηλεδιάσκεψης:

1. **Λειτουργία Chat**. Από το μενού: **Participant / Assign Privileges** (εικόνα 1) , ανοίγει ένα κουτάκι με τίτλο**: Participants Privileges**. Σε αυτό μπορώ να επιλέξω πώς μπορεί να γίνει το chat. Καλό είναι να επιλέξω στο κουτί **Privately with** μόνο το κουτάκι **Host** (εικόνα 2). Έτσι αποφεύγω να μιλούν τα παιδιά στο **chat** μεταξύ τους χωρίς να ξέρει ο κάθε δάσκαλος τι λένε. Παρατηρήθηκε σε μερικές μεγάλες τάξεις.

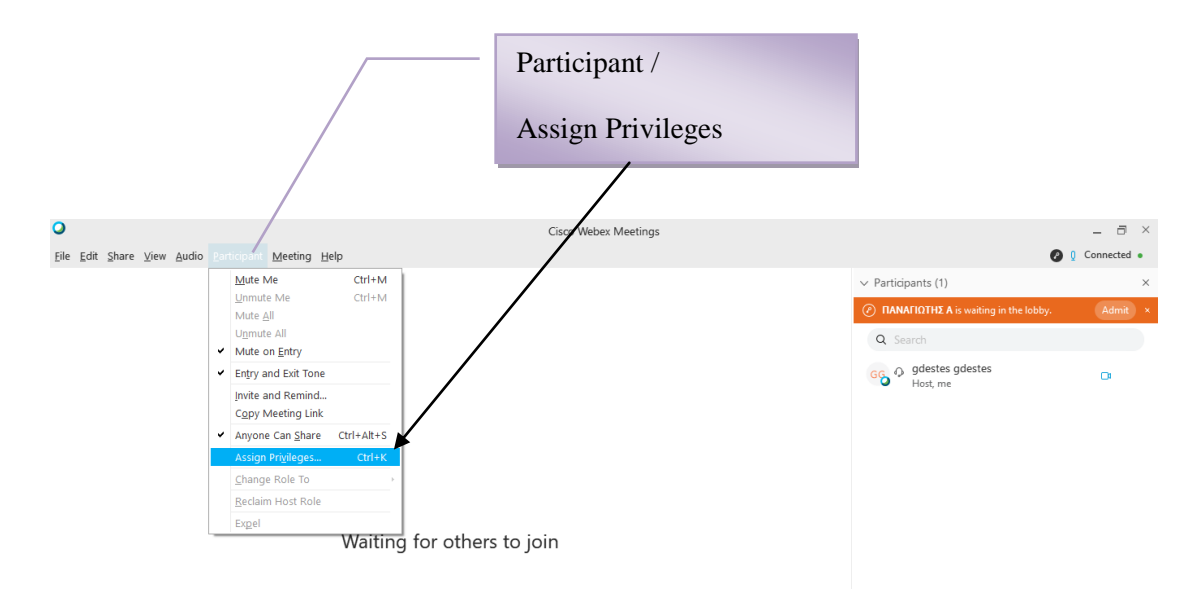

*Εικόνα 1. Μενού: Participant / Assign Privileges*

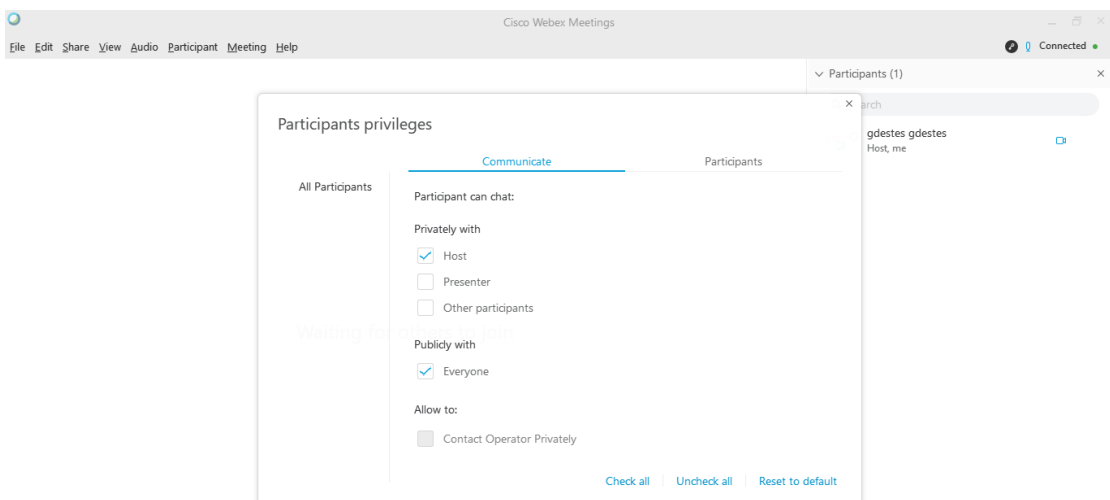

*Εικόνα 2. Μενού: Participants Privileges, μόνο το Host.*

2. **Πληροφορίες ηλεκτρονικής τάξης**: Για να μπορούν να συνδέονται οι μαθητές χωρίς σύνδεση στο internet, καλώντας ένα σταθερό νούμερο τηλεφώνου, επιλέγω το μενού: **meeting / information**

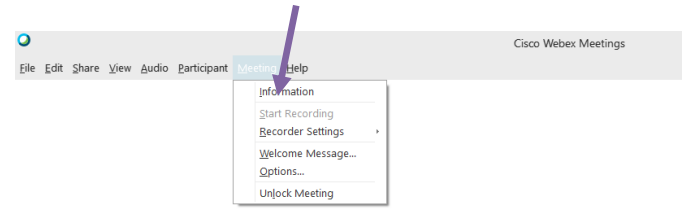

Εδώ φαίνεται ο **τηλεφωνικός αριθμός** που πρέπει να καλέσει ο μαθητής και ο **κωδικός** της τάξης σας που πρέπει να δώσει.

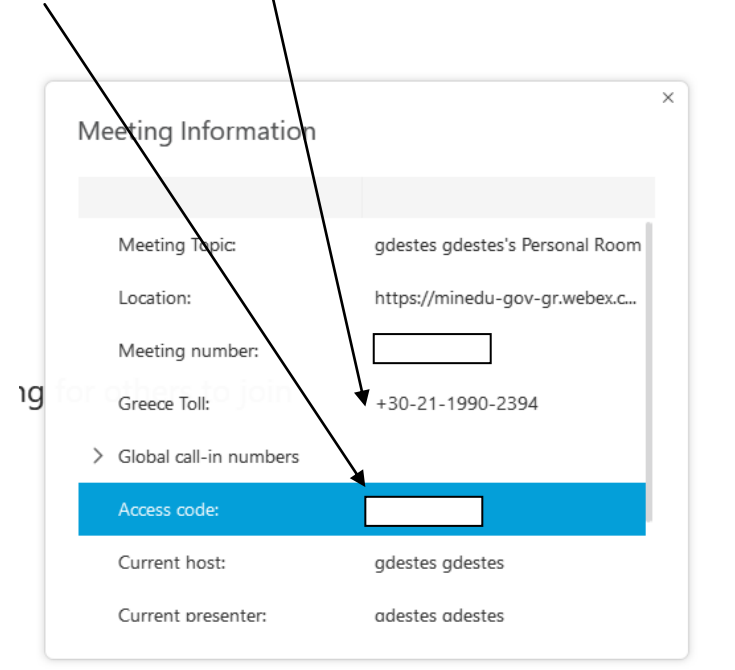

3. Καλό είναι η τάξη μας να είναι κλειδωμένη. Οπότε, την ξεκλειδώνω για να μπουν τα παιδιά στην τάξη μου και την ξανακλειδώνω όταν έρθουν όλοι, για να μην μπορεί να μπει κάποιος άγνωστος στην τάξη μας.

Μενού: **Meeting/ Lock meeting** .

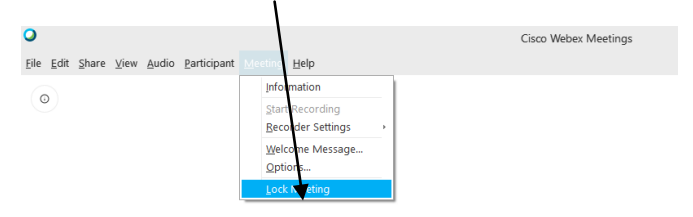

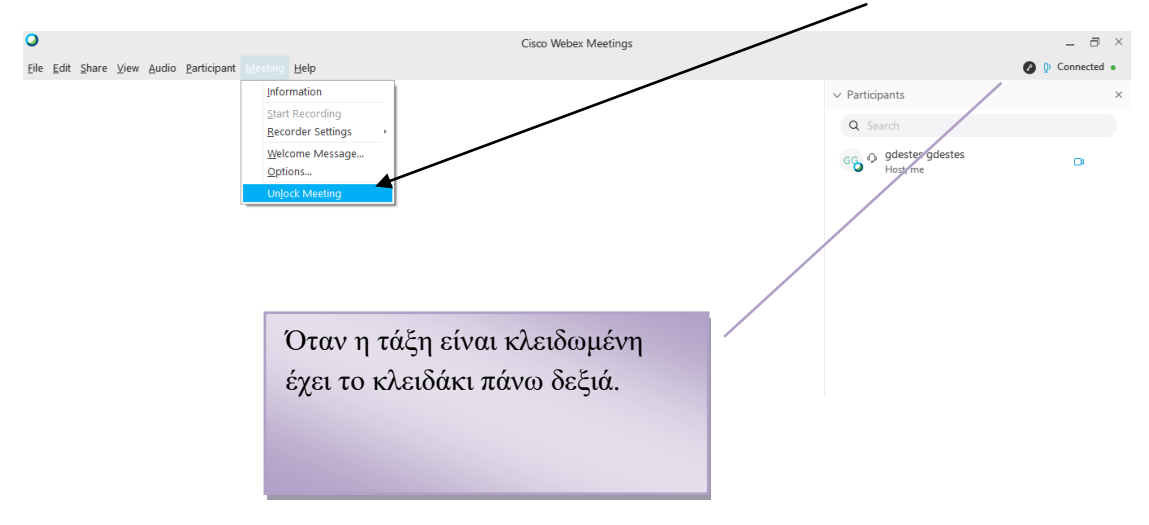

Ξεκλειδώνω την τάξη μου από το ίδιο μενού που τώρα θα λέει: **Meeting/ Unlock meeting**